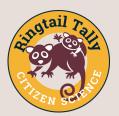

## Ringtail Tally 2022 via Survey123 instructions

Learn how to complete your Ringtail Tally via Survey123 mobile application or the online web application. You will be able to log accurate western ringtail possum locations and data without the need for paper! Follow live observations of western ringtail possums on our online dashboard found here https://tinyurl.com/388ez954.

## Survey123 Field App (mobile app)

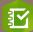

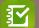

Download the 'ArcGIS Survey123' app from Google Play or App store on your mobile, ipad or tablet

Open Survey123 App

- Tap 'Continue without signing in'
- Allow the app to use your location by tapping 'Allow While Using App'

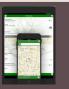

Not required

#### **Contact and site registration**

Step 2

Step 3

Step 1

- Tap QR code reader on the right of the search bar
- Scan this QR code to complete the **Contact and site registration survey**
- Alternatively open this link <a href="https://tinyurl.com/RingtailAppC-S">https://tinyurl.com/RingtailAppC-S</a> in a browser on your device to open the survey in your app.

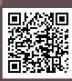

#### **Evening Ringtail tally survey sheet**

- When you are ready to conduct a survey at your site...
- From the app home screen, tap QR code reader on the right of the search bar.

• Scan this QR code to complete your **Evening Ringtail tally survey sheet** 

- Open this survey from your app home screen each time you repeat your survey during the tally period 9th April - 8th May 2022.
- Alternatively open this link <a href="https://tinyurl.com/RingtailAppT-S">https://tinyurl.com/RingtailAppT-S</a> in a browser on your device to open the survey in your app.
- It is a good idea to turn off location services to the app in your phone settings when you have completed each survey to save battery.

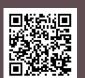

#### **Completion - Additional information survey**

- When you have completed all of your surveys for the tally period...
- From the app home screen, tap QR code reader on the right of the
- Scan this QR code to complete your *Additional information survey*
- Alternatively open this link <a href="https://tinyurl.com/RingtailAppCompletion">https://tinyurl.com/RingtailAppCompletion</a> in a browser on your device to open the survey in your app.

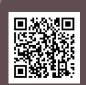

# **Contact and site registration**

Survey123 website

• Open this link in your browser <a href="https://tinyurl.com/1Ringtail">https://tinyurl.com/1Ringtail</a> to complete the *Contact and site registration survey* online.

#### **Evening Ringtail tally survey sheet**

- Open this link in your browser https://tinyurl.com/RingtailTallySheet to complete the **Evening** Ringtail tally survey sheet online.
- Open this survey in your browser each time you repeat your survey during the tally period 9th April - 8th May 2022.

### **Completion - Additional information survey**

- When you have completed all of your surveys for the tally period...
- Open this link in your browser https://tinyurl.com/RingtailCompletion to complete the Additional information survey online.

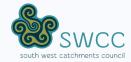

Step 4

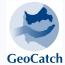

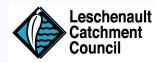

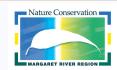

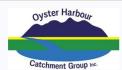

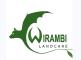

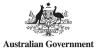

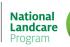

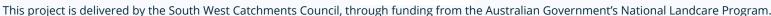